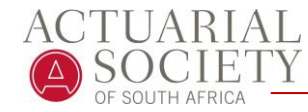

*New WBL students as well as students that have been migrated by completing submission 1, 2 or 3 on the learning platform will continue with WBL in the new WBL* **ystem. You must enter a supervisor** 

# **Migrated Students to-do list:**

**Students that uploaded a Submission 1, 2 or 3 in the ASSA Learning Platform (Moodle):**

- Complete your **profile** in the system:
	- Add your supervisor's member number
		- Select your WBL start date in line with when you started your WBL development (this date must coincide with the development captured in your 1st Excel based WBL forms)
- **Check and update information** that was transferred from your spreadsheet to the WBL system:
	- Check that your proficiencies (Not Started; Started; Completed) makes sense and corresponds with your development, comments and information in the system.
	- Update your skills plan with any additional development that took place since November 2018 to date.
	- Note all your Excel submissions are available for you to download if you need to refer back to previous information.
- **Submit your updated skills plan** to your supervisor for approval:
	- Your supervisor will receive an email notification that you have submitted your skills plan for approval and that he/ she needs to log-on to the system to review.
	- You need to follow up with your supervisor if he / she does not get around to do the review.
	- You will only be able to continue to capture further development once your skills plan is approved! (ALL skills marked as **Started** or **Completed** will have to be reviewed and approved)
	- Supervisors may request additional information or changes to action plans etc. Please action this as soon as possible and resubmit the relevant skill for review.
- **Start capturing development** (evidence) and continue with your WBL action plans once your baseline skills plan is approved:
	- Use the comments field in the system to describe when actions and development took place so that the assessor can follow a clear timeline.

### **WBL SYSTEM RULES**

**member** number to complete your profile.

(Students without supervisors must contact their ATOs or ASSA for assistance.)

**Migrated students** must get their **baseline** (skills uploaded from their last submission) **approved by their supervisor** before they can continue with capturing further development.

Students will only be allowed to submit their WBL programme for **FINAL assessment** for qualification if they **comply with the WBL criteria** for AMASSA (A) and FASSA (F).

- 24 (A)/ 36 (F) months active WBL participation showing ongoing development.
- Minimum of 70-80% of skills at 'Completed' level (signed off).
- 1 review question submitted every 6 months i.e. 4 (A) and 6 (F)

**New students must complete a self-assessment** of ALL skills and **get that approved** before you can continue with capturing further development.

- Move skills from 'Not Started' to 'Started' by selecting the 'Started' proficiency and capture an action plan against that skill.
- Capture formal learning as soon as you completed a course.
- Capture development as it happens on an ongoing basis SAVE your comments / evidence and add evidence until you are ready to submit to your supervisor.
- **Upload** all your **review questions** completed to date No review questions were imported into the system through the migration.

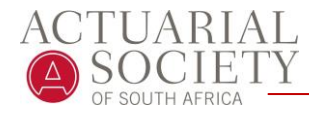

# **New Students to-do list:**

#### **Newly registered WBL students:**

- Complete your **profile** in the system:
	- Add your supervisor's membership number
	- If an ATO has been allocated to you, it will appear in the dropdown list for ATOs - select the relevant one. This is not a compulsory field at the moment.
	- Select your WBL start date as the date you will submit your self-assessment or the date that you actively started with WBL development in the past and can submit supporting evidence.
- **Complete your self-assessment**:
	- For each skill select your current proficiencies (Not-Started; Started; Completed) that makes sense and corresponds with your development and experience to date.
	- Select any skills you are planning to develop in the next period as 'Started' and capture an action plan against these skills.
- **Submit your self-assessment** to your supervisor for approval:
	- Your supervisor will receive an email that you have submitted your skills plan for approval and that he/ she needs to log-on to the system to review.
	- You need to follow up with your supervisor if he / she does not get around to do the review.
	- You will only be able to continue to capture further development once your self-assessment is approved!
	- Supervisors may request additional information or changes to action plans etc. Please action this as soon as possible and re-submit the relevant skill for review.
- **Start capturing development** (evidence) and continue with your WBL action plans once your self-assessment is approved.
	- Use the comments field in the system to describe when actions and development took place so that the assessor can follow a clear timeline.
	- Move skills from 'Not Started' to 'Started' by selecting the 'Started' proficiency and capturing an action plan against that skill
- Upload all your **review questions** completed 1 every 6 months.
- Log any **formal learning** this includes your Normative Skills attendance workshop modules.

#### **WBL SYSTEM RULES**

Students will NOT be able to change their selected start date once it been submitted. Only the ASSA admin may update start dates with justified reasons.

Students who need to **pause their WBL participation**, e.g. taking a work sabbatical, may select the **Pause Programme** button (under My Profile) and again select **Un-pause Programme** once they return to WBL.

All **action plans** must be captured indicating the skills gap, detailed actions to develop the skill and estimated timelines for development.

**No client or confidential information may be submitted on the WBL system**. Rather provide details of a manager that can be contacted to verify the information.

Comments / evidence must be meaningful and provide assessors with enough detail to follow all development throughout the 24 / 36 months.

*ASSA WBL Administrator: Arlene Jacobs Email: [ajacobs@actuarialsociety.org.za](mailto:ajacobs@actuarialsociety.org.za)*